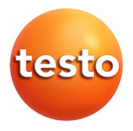

#### **testo · Smart Probes**

Inbetriebnahme-Anleitung

 $\bullet$ Ĩ.

Alle Smart Probes funktionieren nur in Verbindung mit einem mobilen Endgerät und der App testo Smart Probes.

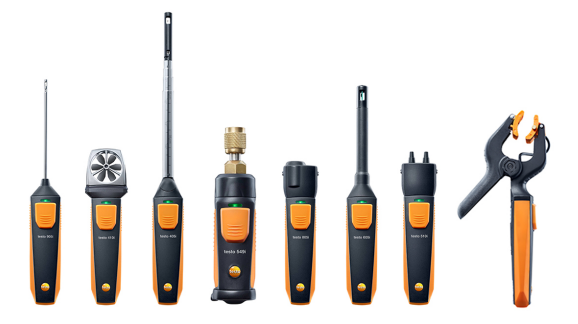

## **1 Sicherheit**

## **1.1. Sicherheit bei testo 510i**

#### **WARNUNG**

Magnetisches Feld

- **Kann gesundheitsgefährdend für Träger von Herzschrittmachern sein.**
- > Mindestabstand von 10 cm zwischen Herzschrittmacher und Gerät einhalten.

## **1.2. Sicherheit bei testo 549i**

#### **WARNUNG**

Verletzungsgefahr durch unter hohem Druck stehende, heiße, kalte oder giftige Kältemittel / Medien!

- > Nutzung nur durch qualifiziertes Personal.
- > Schutzbrille und Schutzhandschuhe tragen.
- > Vor dem Beaufschlagen des Messgeräts mit Druck: Messgerät immer fest mit dem Druckanschluss verbinden
- > Zulässigen Messbereich einhalten (0…60 bar). Dies besonders bei Anlagen mit Kältemittel R744 beachten, da diese oft mit höheren Drücken betrieben werden!

## **1.3. Sicherheit bei testo 805i**

#### **VORSICHT**

**Laserstrahlung! Laser Klasse 2**

> Nicht in den Laserstrahl blicken!

# **2 Übersicht**

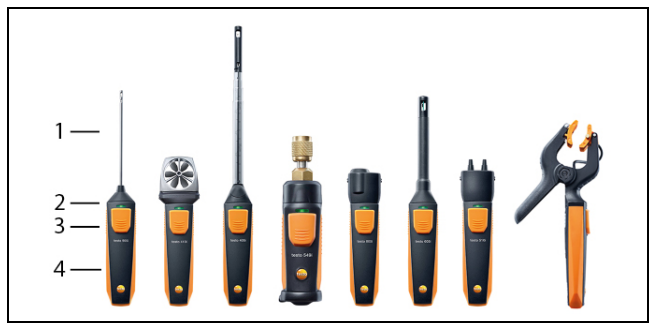

- 1 Messeinheit
- 2 LED
- 3 Taste
- 4 Batteriefach (rückseitig)

## **3 Ein-/ausschalten**

## **3.1. Einschalten**

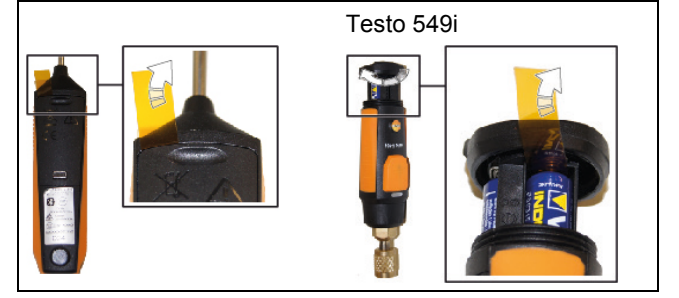

- 1. Ziehen Sie die Folie aus dem Batterie-Fach.<br>2. Drücken Sie auf die Taste
- 2. Drücken Sie auf die Taste.
- Die Smart Probes schalten sich ein.

## **3.2. Ausschalten**

- 1. Drücken Sie lang die Taste.
- Die Smart Probes schalten sich aus.

## **4 Bluetooth®-Modul**

## **4.1. Bluetooth®-Verbindung herstellen**

- Um eine Verbindung via Bluetooth herstellen zu können Ť benötigen Sie ein Tablet oder Smartphone auf dem Sie die Testo-App Smart Probes bereits installiert haben. Die App erhalten Sie für iOS Geräte im AppStore oder für Android-Geräte im Play Store. Kompatibilität:
	- Erfordert iOS I EHoder neuer / Android 4.3 oder neuer
	- erfordert Bluetooth 4.0

## **4.2. Bluetooth®-Zulassung**

Die Option Bluetooth® darf nur in Ländern betrieben werden, für Ť die eine Zulassung vorliegt. Für detailierte Informationen beachten Sie bitte die Bedienungsanleitung unter: www.testo.com/smartprobesmanuals

> Länder Hinweis der FCC (Federal Communications Commission) Dieses Gerät erfüllt Teil 15 der FCC-Richtlinien. Seine Inbetriebnahme unterliegt den beiden folgenden Bedingungen: (1) Dieses Gerät darf keine gefährlichen Störungen hervorrufen und (2) dieses Gerät muss Störungen aufnehmen können, auch wenn sie unerwünschte Auswirkungen auf den Betrieb haben können. Änderungen

> Die FCC verlangt, dass der Anwender darauf hingewiesen wird, dass alle Änderungen und Modifikationen am Gerät, die nicht ausdrücklich von der Testo AG genehmigt wurden, das Recht des

Anwenders auf Benutzung des Geräts nichtig machen kann. Für den sicheren Umgang mit dem Produkt und für detaillierte Informationen beachten Sie bitte die Bedienungsanleitung unter: www.testo.com/smartprobesmanuals

## **5 LED Status**

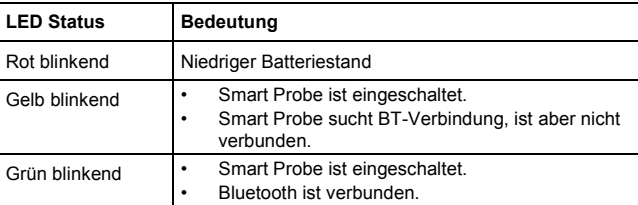

## **6 Messwert übertragen**

- ✓ Die Smart Probes sind eingeschaltet und per Bluetooth mit Ihrem mobilen Endgerät verbunden.
- 1. Die Messwerte der Smart Probe werden automatisch in der Standardanzeige dargestellt.
- 2. Drücken Sie die Taste.
- Der aktuell vorliegende Messwert wird gehalten.
- 3. Drücken Sie die Taste erneut.
- Das Gerät zeigt wieder die aktuellen Messwerte.

Diese Inbetriebnahme-Anleitung beschreibt die grundlegenden Ť Bedienschritte. Für den sicheren Umgang mit dem Produkt und für detaillierte Informationen beachten Sie bitte die Bedienungsanleitung unter: www.testo.com/smartprobesmanuals

www.testo-international.com